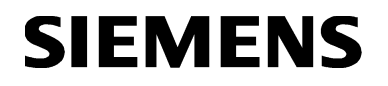

### **Technical Instructions**

Document No. 155-103P25 RC 195-3 September 16, 2015

# **POWERS CONTROL®**

**RC 195 Simulator**

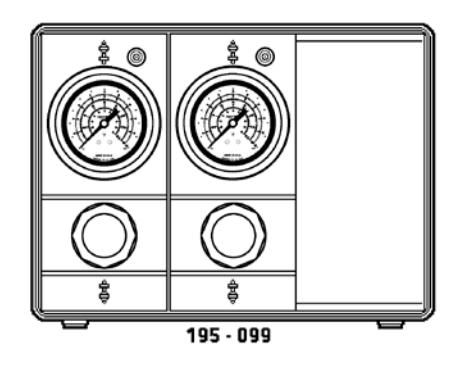

**Description** The RC 195 Simulator is designed to simplify the calibration and setup of RC 195 and RC 185 Receiver-Controllers. The simulator is capable of simulating two transmitters (one-pipe). It has a gauge and switch for indication and adjustment of each transmitter signal to be simulated.

#### **Product Number**

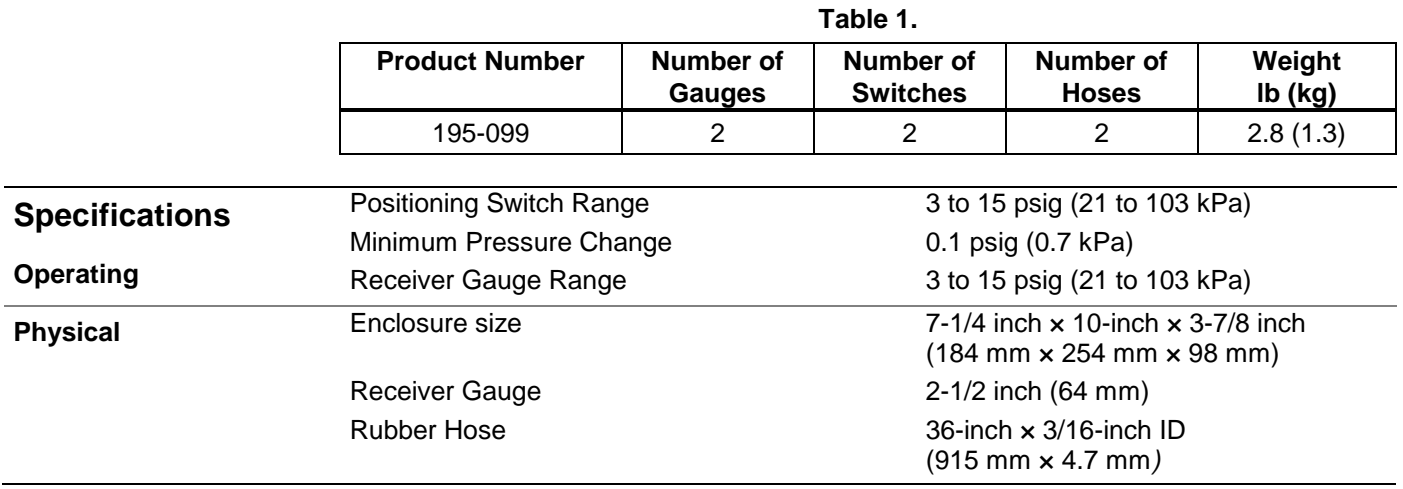

### **Warning/Caution Notations**

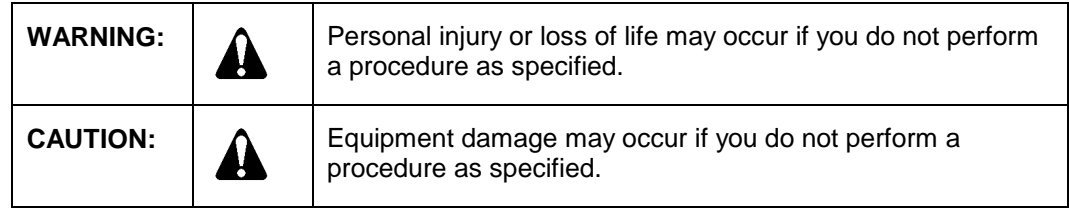

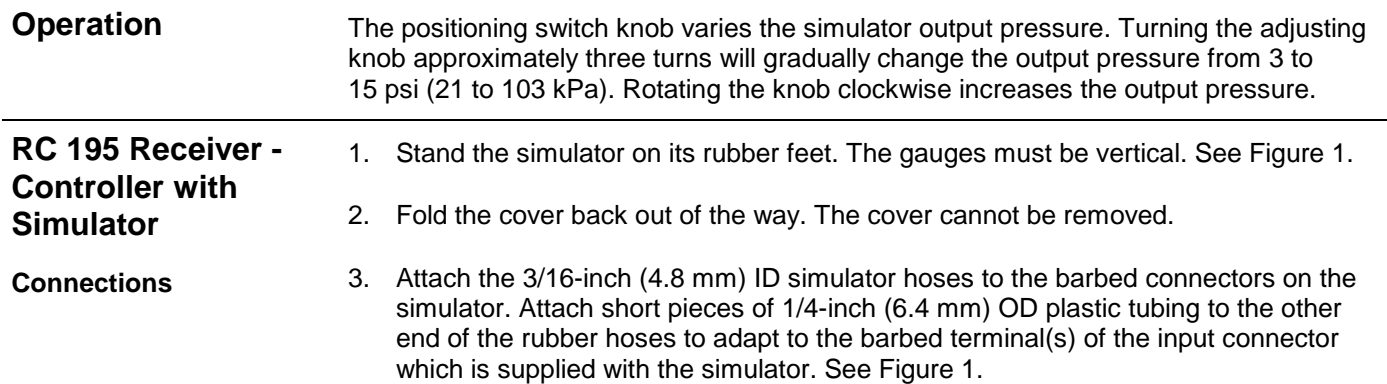

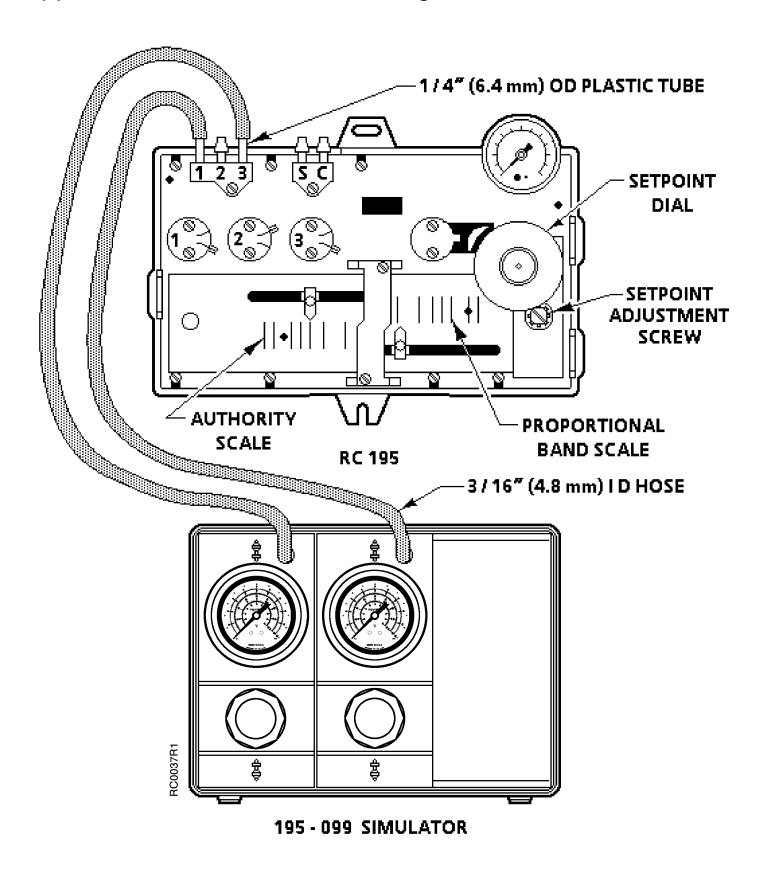

**Figure 1. RC 195 Receiver-Controller with Simulator.**

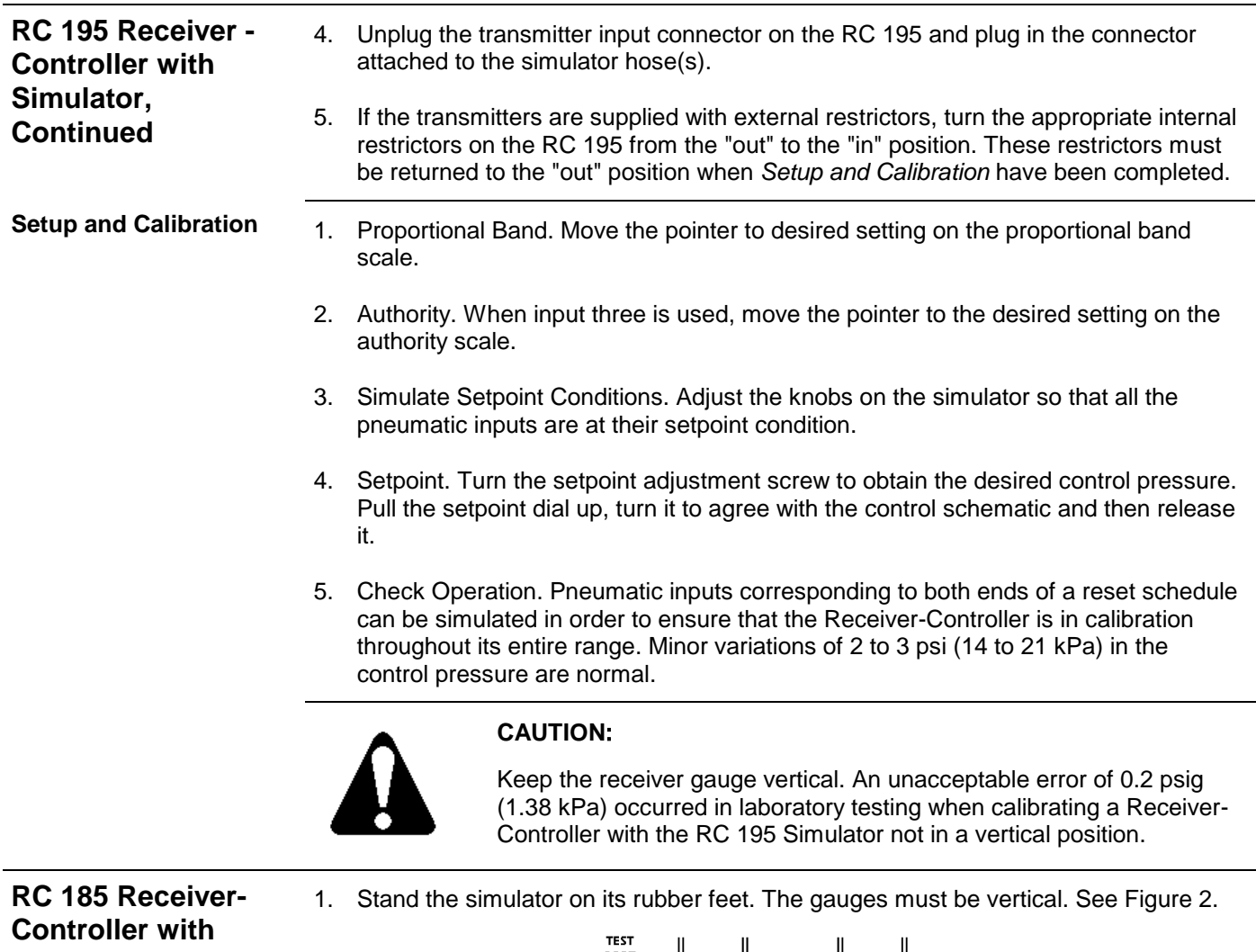

## **Simulator**

**Connections**

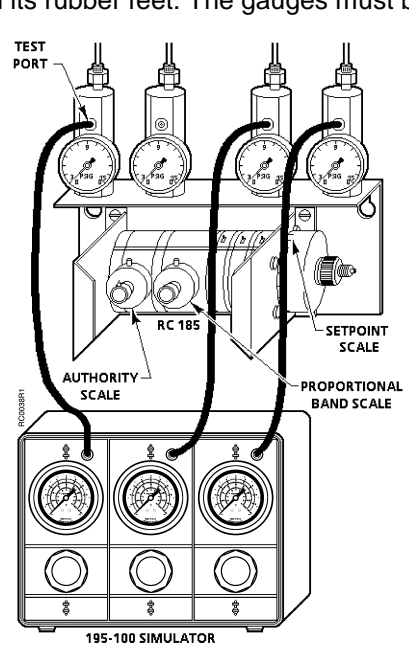

**Figure 2. RC 185 Receiver-Controller with Simulator (195-100 Three-Transmitter, Obsolete).**

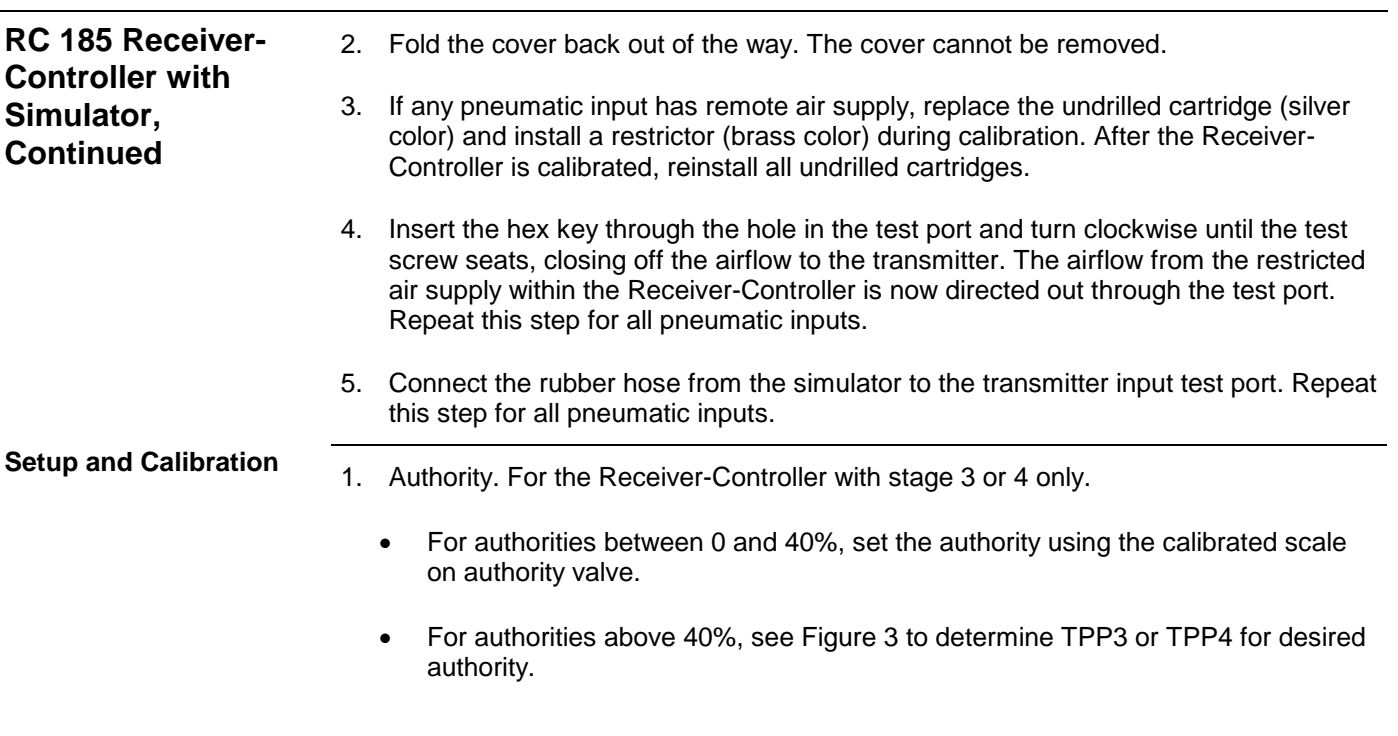

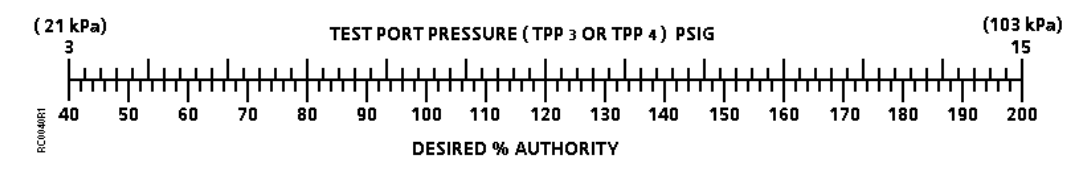

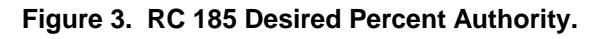

- a. Loosen the screw in the authority test port. Connect the hose from the simulator to the test port.
- b. Adjust the pneumatic input P3 or P4 to 15.0 psi (105 kPa).
- c. Adjust the authority knob until the simulator gauge reads the required  $TPP_3$ or TPP<sub>4</sub>.
- d. Remove the hose and tighten the set screw in the authority test port.
- 2. Proportional Band. Adjust the proportional band adjustment to the required value.
- 3. Simulate Setpoint Conditions. Adjust the knobs on the simulator so that all pneumatic inputs are at their setpoint condition. See Figure 4.

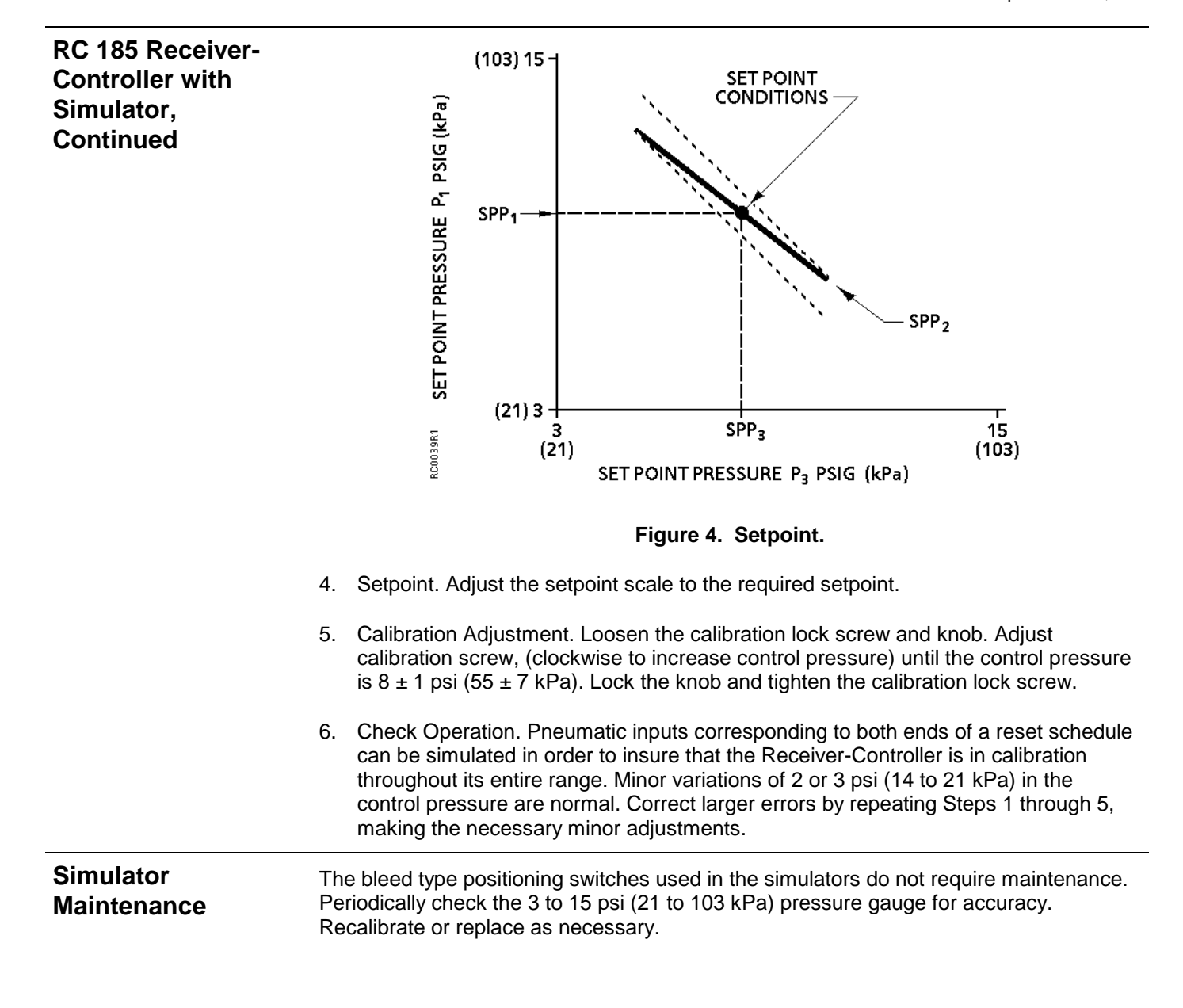

Information in this publication is based on current specifications. The company reserves the right to make changes in specifications and models as design improvements are introduced. POWERS CONTROL is a registered trademark of Siemens Industry, Inc. Other product or company names mentioned herein may be the trademarks of their respective owners. © 2015 Siemens Industry, Inc.

**Siemens Industry, Inc.** Building Technologies Division 1000 Deerfield Parkway Buffalo Grove, IL 60089 USA + 1 847-215-1000

Your feedback is important to us. If you have comments about this document, please send them t[o sbt\\_technical.editor.us.sbt@siemens.com](mailto:sbt_technical.editor.us.sbt@siemens.com)

Document No. 155-103P25 Printed in the USA **Page 5**